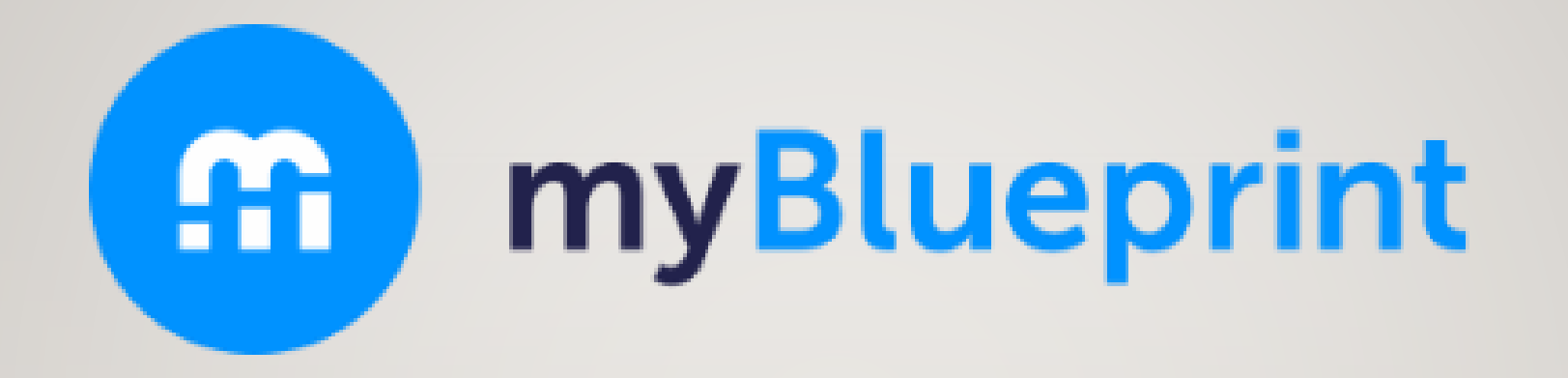

#### **COMMENT CRÉER UN COMPTE ET PREMIÈRE ACTIVITÉ D'EXPLORATION**

**Créé par Marc Carrier et Julie Francoeur Conseiller(ère) en orientation**

#### **INSCRIS CETTE ADRESSE DANS TON FURETEUR** (EXPLORER OU GOOGLE CHROME)

### www.myblueprint.ca/DSFNO

# MARCHE À SUIVRE (I)

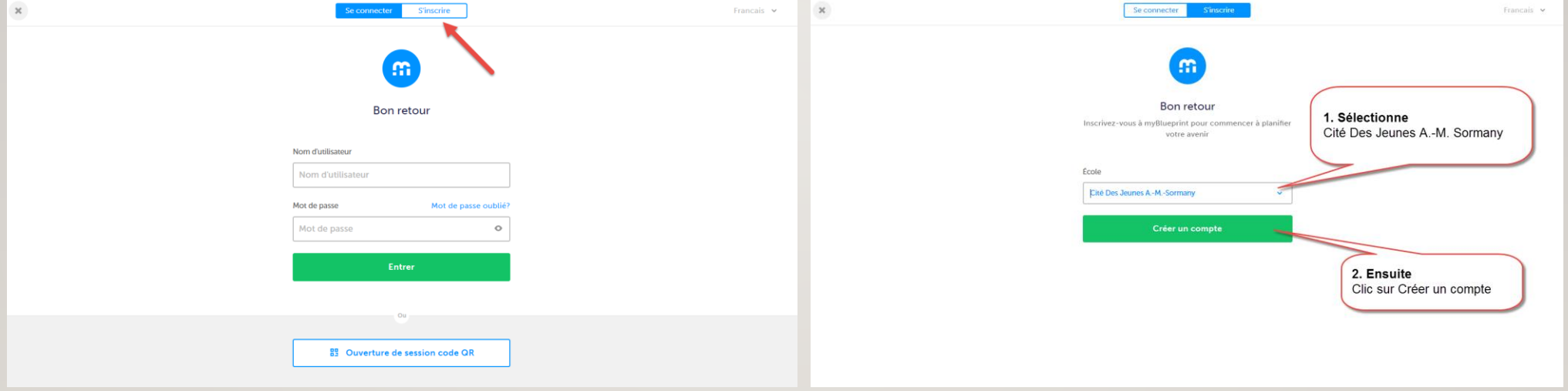

# MARCHE À SUIVRE (2)

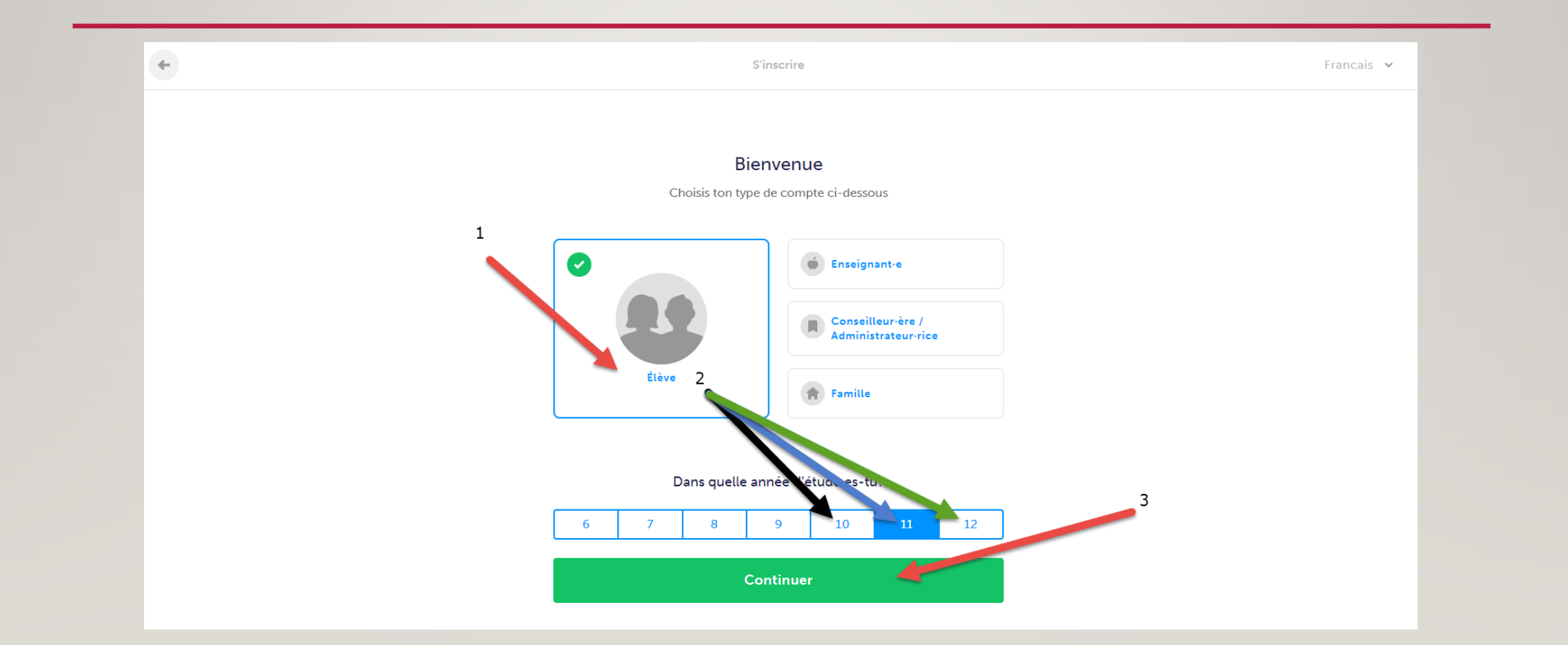

# MARCHE À SUIVRE (3)

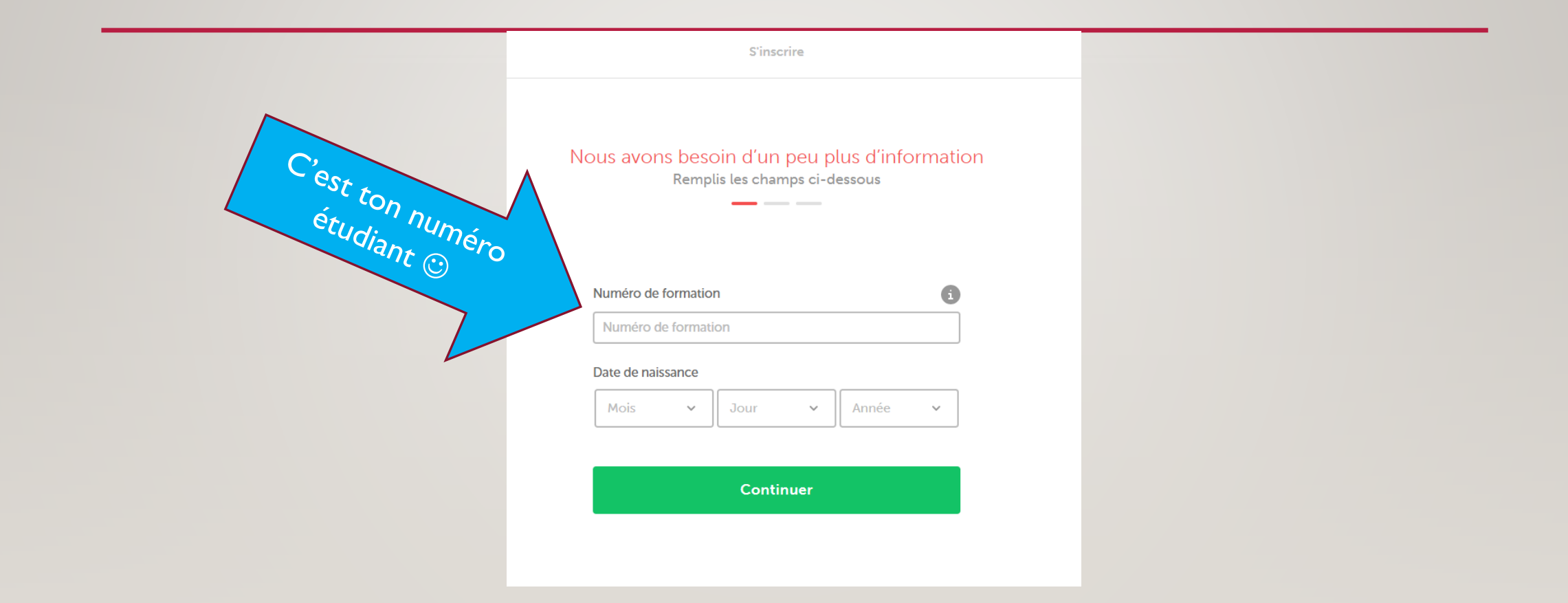

# MARCHE À SUIVRE (4)

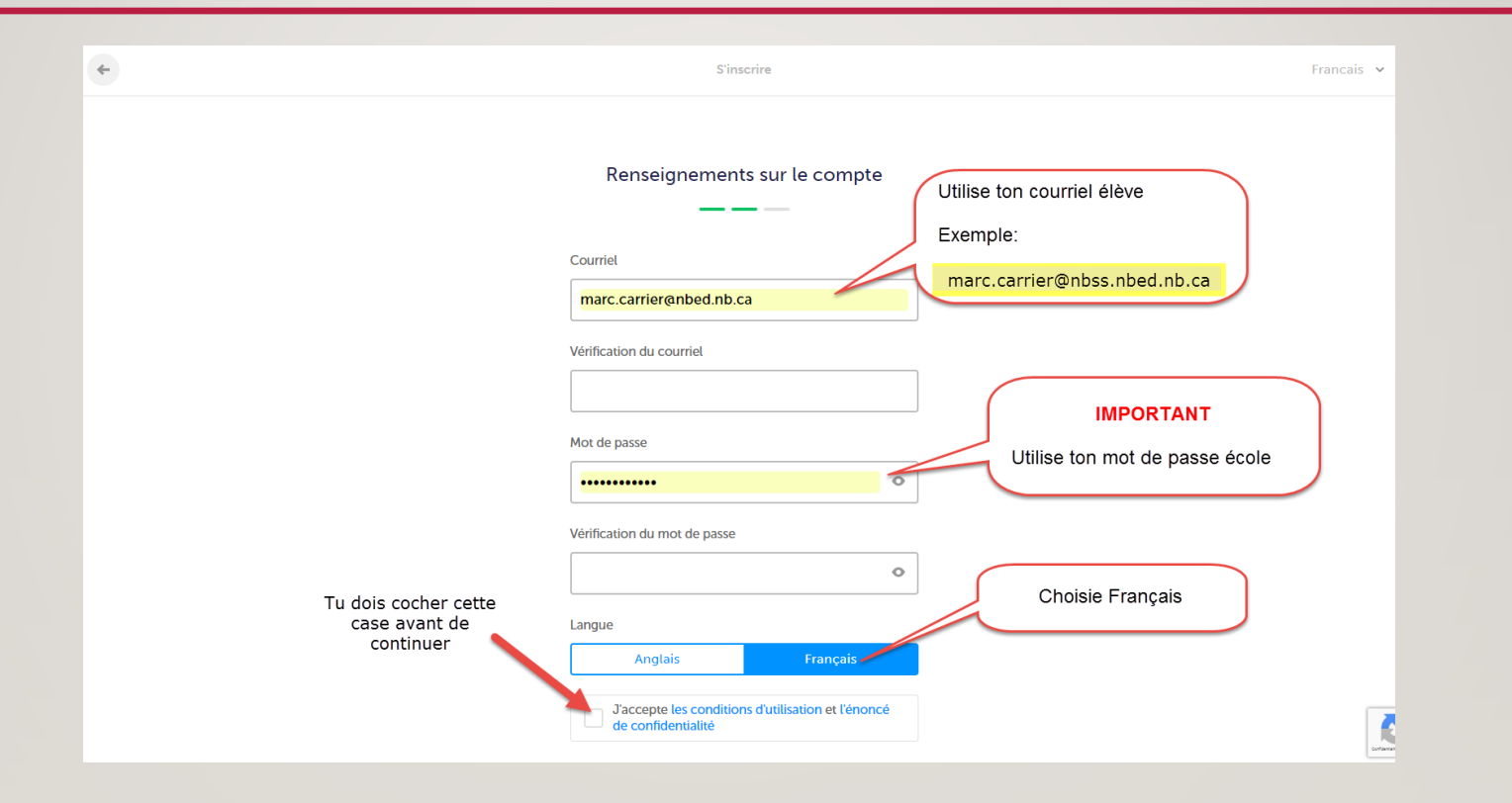

# MARCHE À SUIVRE (5)

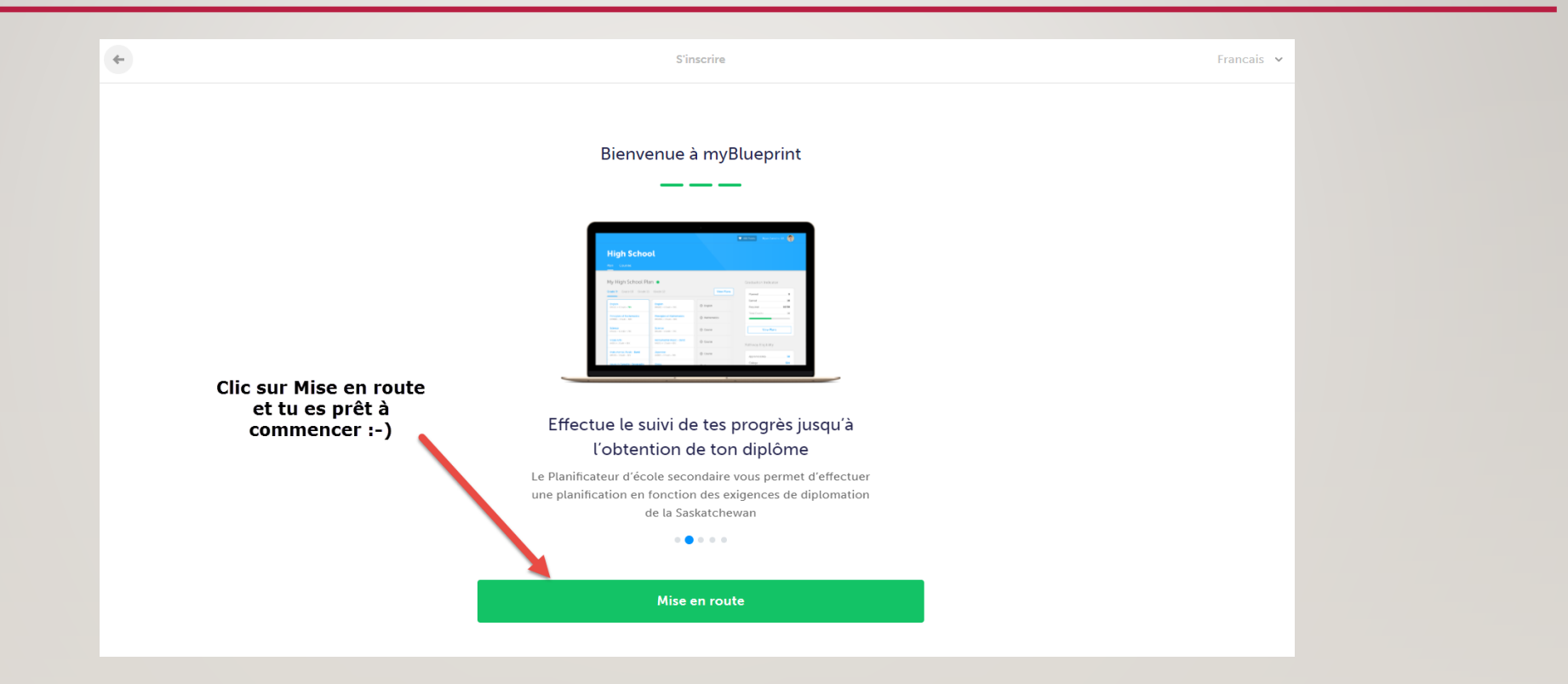

### IL TE RESTE SEULEMENT UNE CHOSE À FAIRE ©

- Tu dois aller vérifier ton courriel pour valider ton inscription avant d'avoir accès à myBlueprint
- Va sur ton courriel de l'école (nom utilisateur@nbss.nbed.nb.ca)
- Ouvre le message envoyé par myBlueprint 2.
- Clic sur Validation de l'adresse courriel  $3<sub>1</sub>$

#### Merci d'avoir créé votre compte myBlueprint.

Pour terminer le processus d'inscription, nous devons confirmer que vous possédez bien l'adresse courriel que vous avez utilisée pour créer votre compte.

#### Validation de l'adresse courriel

Pour accéder à votre compte, visitez app.myblueprint.ca et entrez votre adresse courriel et votre mot de passe. Connectez-vous et commencez à planifier votre avenir, aujourd'hui même!

# TU ES PRÊT À DÉBUTER

**BONNE EXPLORATION** 

### PREMIÈRE ACTIVITÉ À FAIRE QUI SUIS-JE: PERSONNALITÉ ET INTÉRÊTS

• Clic sur l'onglet **Qui suis-je dans le menu de navigation à gauche** 

• Ensuite tu dois répondre à deux ENQUÊTES (Intérêts et Personnalité)

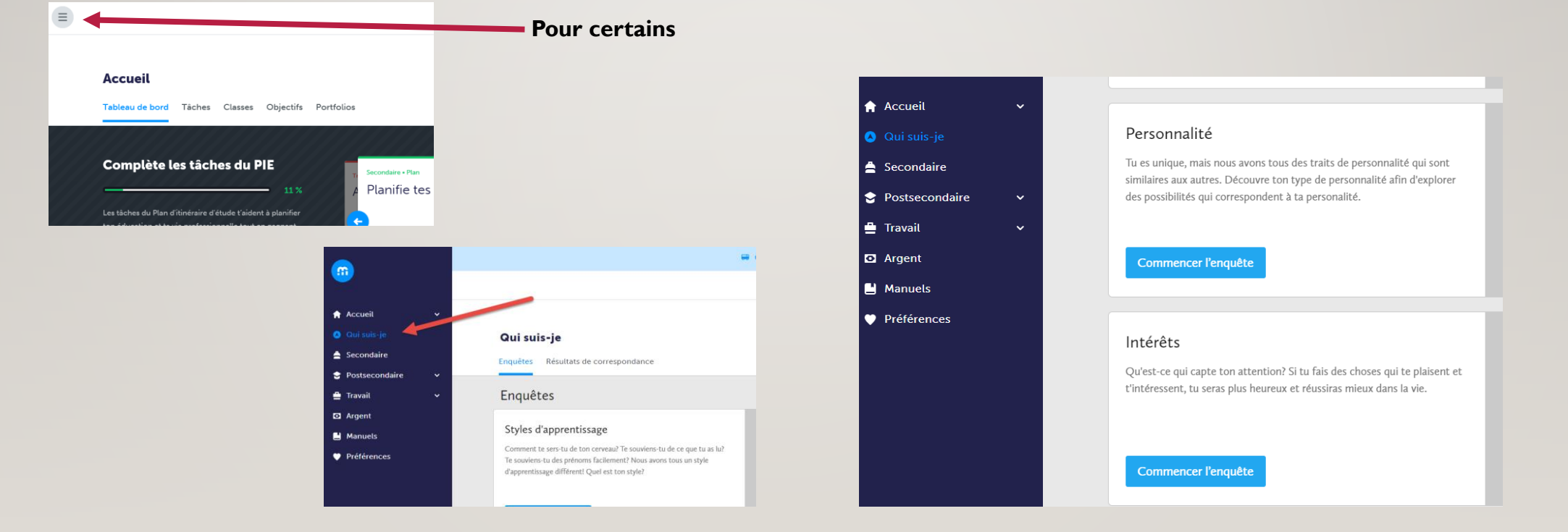

### PREMIÈRE ACTIVITÉ À FAIRE (SUITE) **QUI SUIS-JE: STYLE D'APPRENTISSAGE**

• Ensuite tu dois répondre aux autres **ENQUÊTES (Styles d'apprentissage)** 

#### Enquêtes

#### Styles d'apprentissage

Comment te sers-tu de ton cerveau? Te souviens-tu de ce que tu as lu? Te souviens-tu des prénoms facilement? Nous avons tous un style d'apprentissage différent! Quel est ton style?

Commencer l'enquête

### PREMIÈRE ACTIVITÉ À FAIRE (SUITE) QUI SUIS-JE : CONNAISSANCES

- Ensuite tu dois répondre aux autres ENQUÊTES (Connaissances) ATTENTION: Tu dois avoir terminé
	- l'enquête INTÉRÊT avant de pouvoir y répondre.

#### Connaissances

Quels domaines aimes-tu? On a tous au moins un cours auquel on est impatient d'assister. Tu peux sûrement trouver une profession qui y correspond!

### PREMIÈRE ACTIVITÉ À FAIRE (SUITE) QUI SUIS-JE : MOTIVATION

- Ensuite tu dois répondre aux autres ENQUÊTES (Motivations)
	- ATTENTION: Tu dois avoir terminé l'enquête CONNAISSANCES avant de pouvoir y répondre.

#### **Motivations**

Veux-tu avoir un impact durable? Est-ce que l'indépendance est importante pour toi? Quand tu sais ce qui te pousse à réussir, tu peux découvrir des possibilités qui comblent tes objectifs de carrière.

#### **A** Réponds à l'enquête connaissances

## RETOUR SUR TES ENQUÊTES

- Enquête INTÉRÊT [\(Typologie de Holland\)](http://www.cegep-baie-comeau.qc.ca/sites/default/files/Outils_orientation.pdf)
	- 6 types (RIASEC)

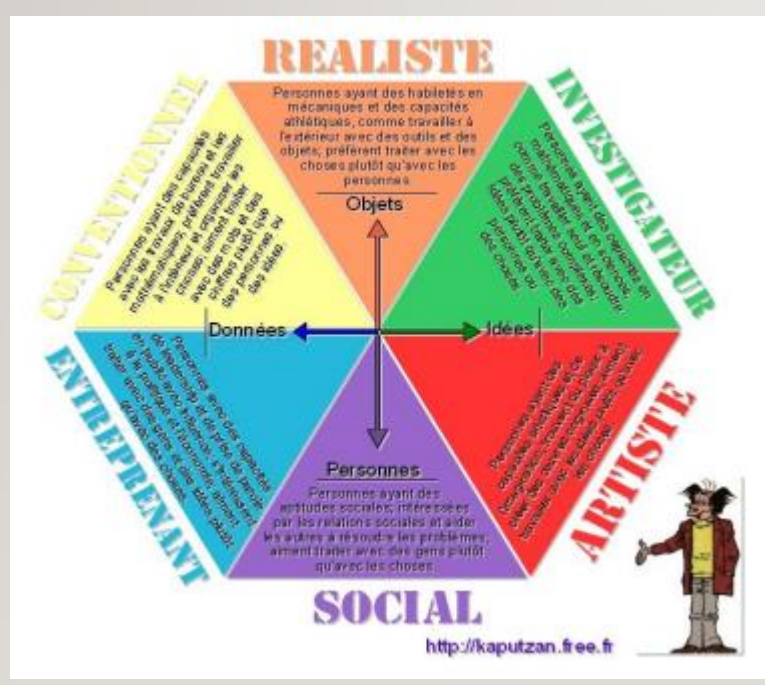

- 1. Réaliste : besoin d'être impliqué physiquement dans ce qu'il fait.
- 2. Investigateur : habité par une soif de connaissances et de savoir.
- 3. Artistique : souhaite exprimer ses émotions ou pensées à travers des formes d'art.
- 4. Social : attiré par les activités favorisant le contact avec les autres, particulièrement dans le but de les aider.
- 5. Entreprenant : aime avoir des responsabilités, surmonter des défis dans l'espoir de se hisser au sommet.
- 6. Conventionnel : désire respecter les normes, consignes et règles

### RETOUR SUR TES ENQUÊTES (SUITE)

#### • Enquête PERSONNALITÉ [\(Myers-Briggs\)](https://www.16personalities.com/fr/types-de-personnalite)

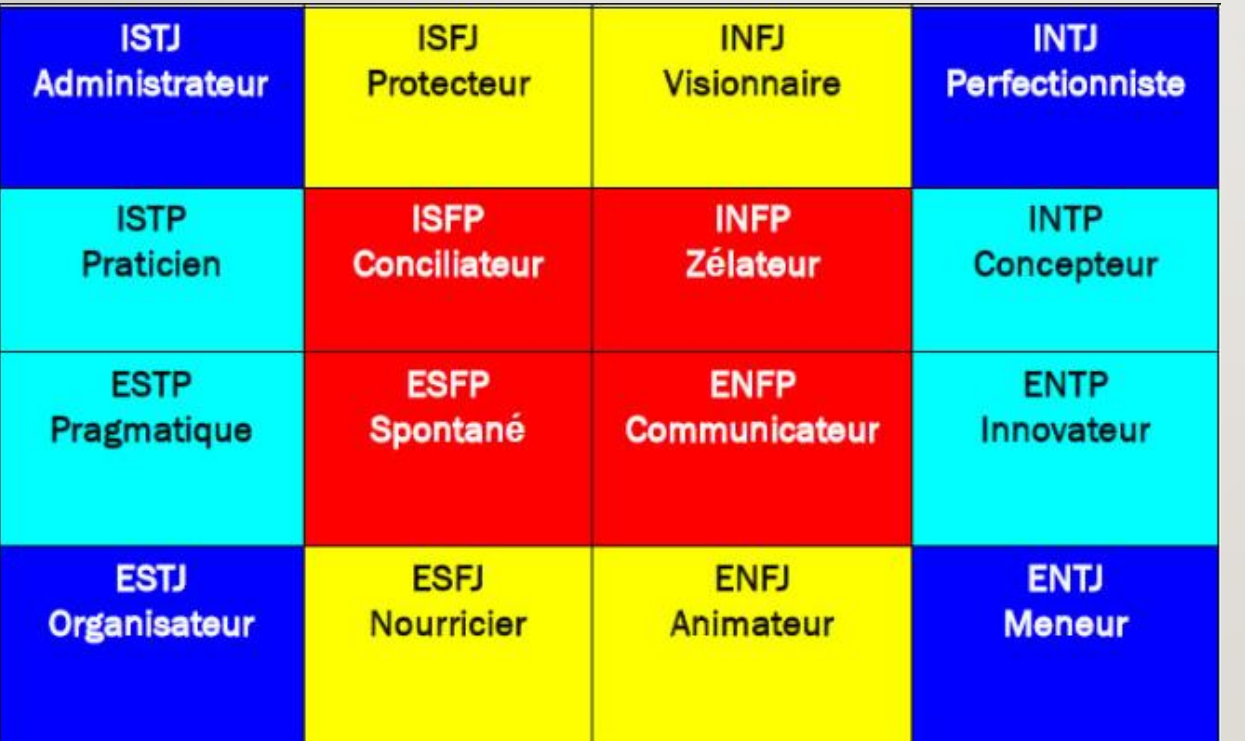

#### 16 types (MBTI) et 4 échelles (lettres)

Les dimensions du test sont les suivantes :

- Orientation de l'énergie : E Extraversion / I Introversion
- Recueil d'information : S Sensation / N Intuition
- Prise de décision : T Pensée / F Sentiment
- Mode d'action : J Jugement / P Perception

### DEUXIÈME ACTIVITÉ À LA RECHERCHE D'UNE PROFESSION

- Clic sur l'onglet **TRAVAIL** dans le menu de navigation à gauche.
- Choisis l'option **PROFESSIONS**

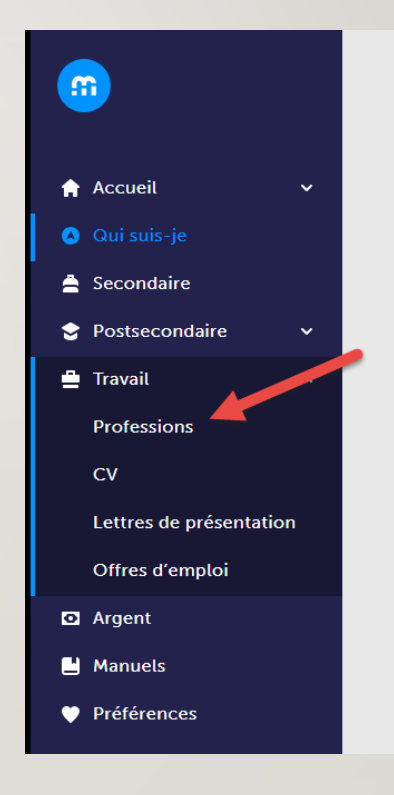

### DEUXIÈME ACTIVITÉ (SUITE) À LA RECHERCHE D'UNE PROFESSION

- Sélectionne des filtres de recherche ou un mot clé.
- **PRENDS le temps d'EXPLORER**

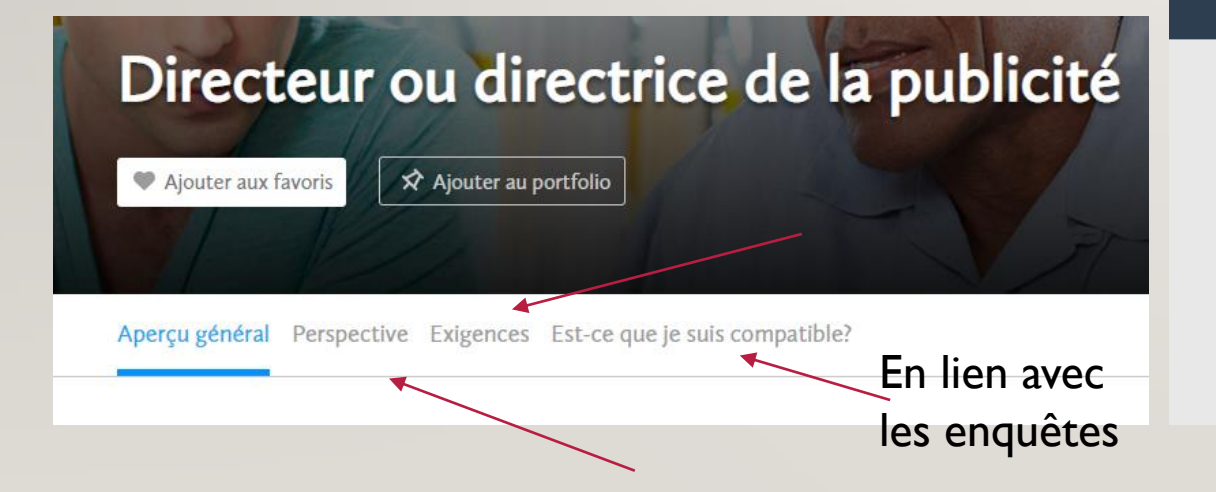

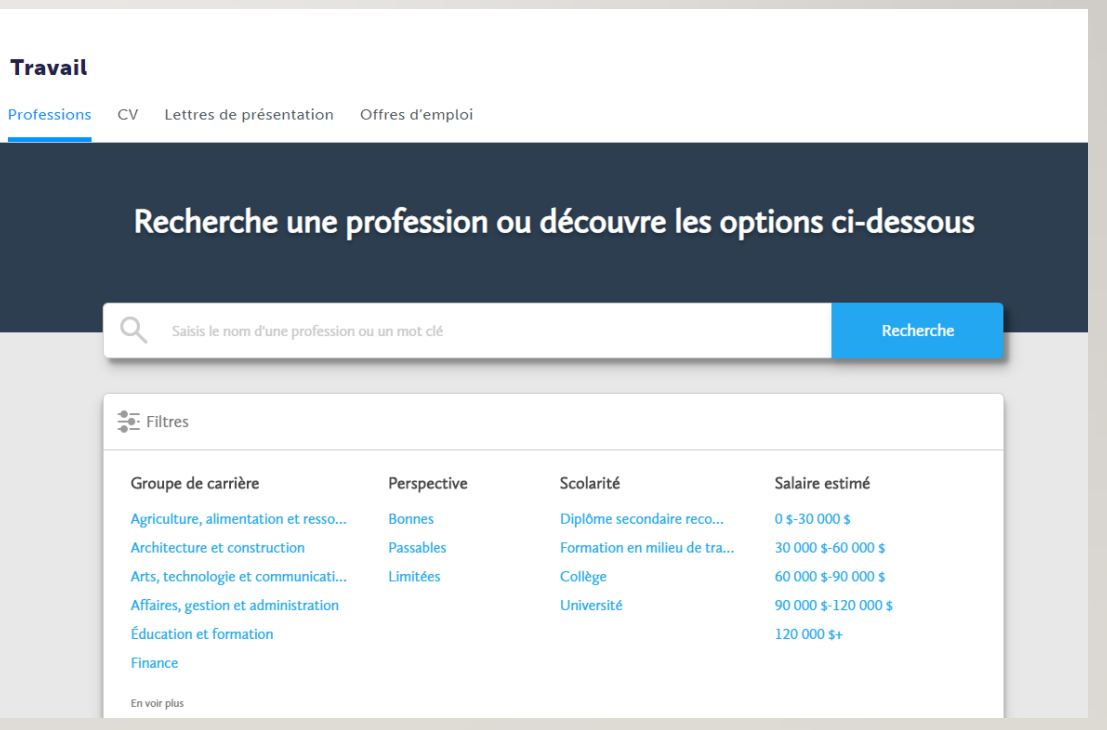

### DEUXIÈME ACTIVITÉ (SUITE) À LA RECHERCHE D'UNE PROFESSION

- Tu dois choisir au moins DEUX professions qui t'intéresse.
- **Utilise l'icône en forme de cœur dans le coins à droite pour l'ajouter à tes favoris.**

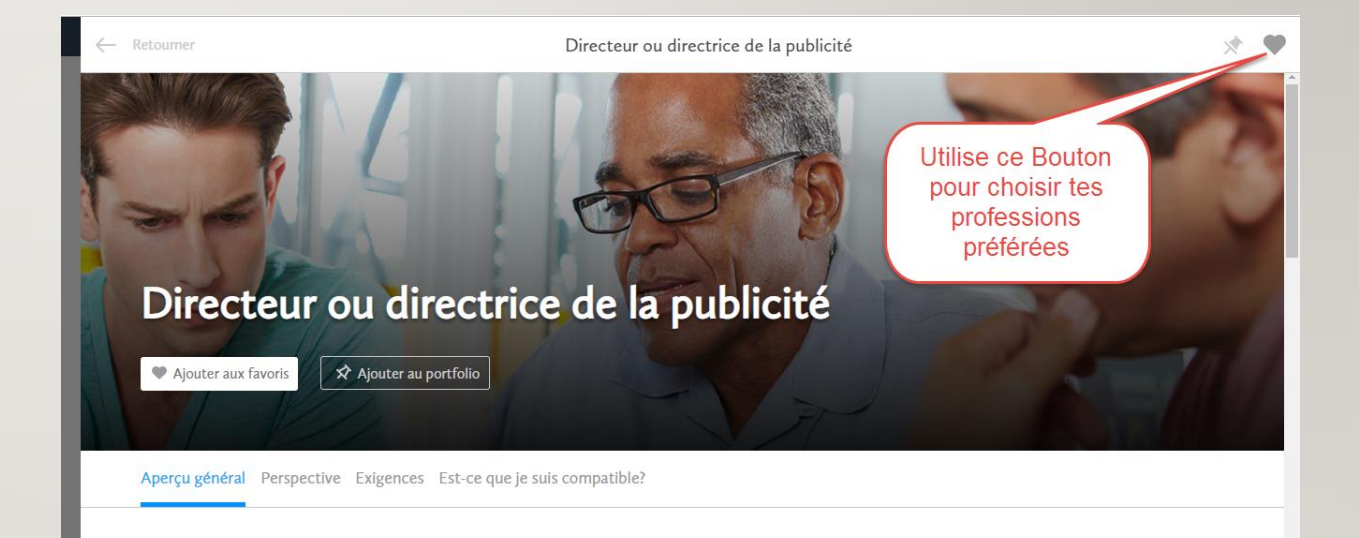

### TRIOSIÈME ACTIVITÉ TU FAIS UN CHOIX

- **Clic sur ce lien pour découvrir ton activité synthèse** ☺
- **P.S. N'oublis pas d'enregistrer ton travail sur ton compte élève.**

• [Résumé de l'activité](https://drive.google.com/file/d/1jke7beInRfa_K3mS4j6bW3GjbdRbYv9e/view?usp=sharing) (Partage Google doc)

#### SI TU AS TOUT TERMINÉ UN PAS DE PLUS

- 
- Sites web intéressants Un pas de plus dans ta recherche :
	- [Guichet emplois \(Planifiez votre carrière\)](https://www.guichetemplois.gc.ca/quizhome)
	- [Profils des professions](https://www.guichetemplois.gc.ca/quizhome)
	- Institutions en ligne :
		- https://www.educanada.ca/programs[programmes/online-learning-enseignement-en](https://www.educanada.ca/programs-programmes/online-learning-enseignement-en-ligne.aspx?lang=fra)ligne.aspx?lang=fra
		- <https://www.formation-ifp.com/>
	- Formations privées au NB :
		- [http://www2.gnb.ca/content/dam/gnb/Departme](http://www2.gnb.ca/content/dam/gnb/Departments/petl-epft/PDF/POTA/Pota-lst.pdf) nts/petl-epft/PDF/POTA/Pota-lst.pdf